# **Práctica de laboratorio: Prueba de la latencia de red con los comandos ping y traceroute**

**Topología**

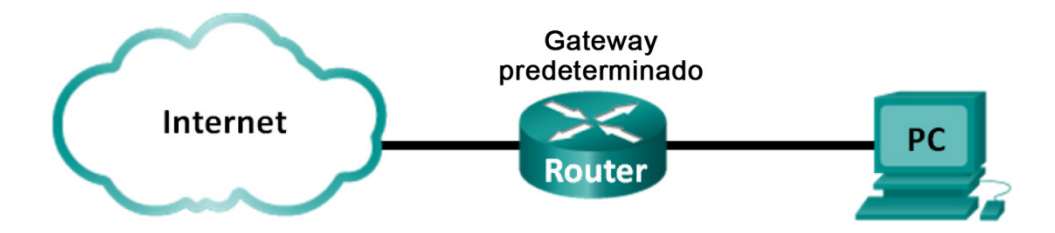

### **Objetivos**

**Parte 1: Utilizar el comando ping para registrar la latencia de la red**

**Parte 2: Utilizar el comando traceroute para registrar la latencia de la red**

### **Aspectos básicos/situación**

Para obtener estadísticas reales sobre latencia de la red, se debe realizar esta actividad en una red activa. Asegúrese de consultar con su instructor si existen restricciones locales de seguridad para el uso del comando **ping** en la red.

El objetivo de esta actividad de laboratorio es medir y evaluar la latencia de la red a lo largo del tiempo y durante diferentes momentos del día para capturar una muestra representativa de la actividad típica de la red. Esto se logrará a través del análisis del retardo de retorno desde un equipo remoto con un comando **ping**. El tiempo de retraso del retorno, medido en milisegundos, se resume calculando la latencia promedio (media) y el intervalo (máximo y mínimo) del tiempo de retraso.

### **Recursos necesarios**

• 1 PC (Windows 7 u 8 con acceso a Internet)

## **Parte 1: Utilizar el comando ping para registrar la latencia de la red**

En la parte 1, examinará la latencia de la red de varios sitios web en distintas partes del mundo. Este proceso se puede ejecutar en una red de producción empresarial para crear una línea de base de rendimiento.

### **Paso 1: Verificar la conectividad.**

Haga ping a los siguientes sitios web del Registro Regional de Internet (RIR) para verificar la conectividad:

C:\Users\User1> **ping www.arin.net** C:\Users\User1> **ping www.lacnic.net** C:\Users\User1> **ping www.afrinic.net** C:\Users\User1> **ping www.apnic.net**

**Nota**: www.ripe.net no responde a solicitudes de ICMP, por lo que no puede utilizarse para esta práctica de laboratorio.

**Nota**: Si los sitios web se resuelven en direcciones IPv6, puede usarse la opción -4 para resolver con direcciones IPv4, si lo desea. El comando se convierte en **ping -4 www.arin.net**.

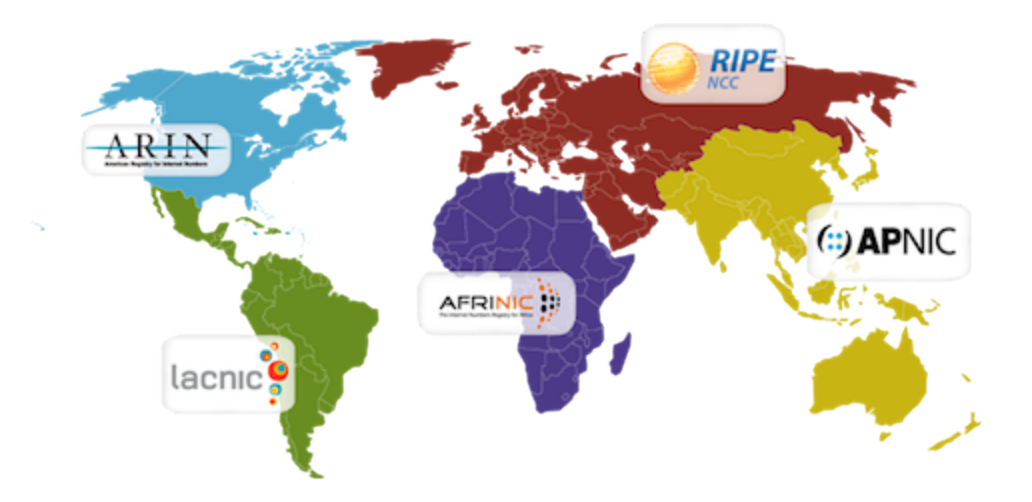

#### **Paso 2: Recopilar los datos de red.**

Recopilará una cantidad de datos suficiente para calcular estadísticas sobre el resultado del comando **ping** mediante el envío de 25 solicitudes de eco a cada dirección del paso 1. Registre los resultados para cada sitio web en archivos de texto.

a. En el símbolo del sistema, escriba **ping** para enumerar las opciones disponibles.

C:\Users\User1> **ping**

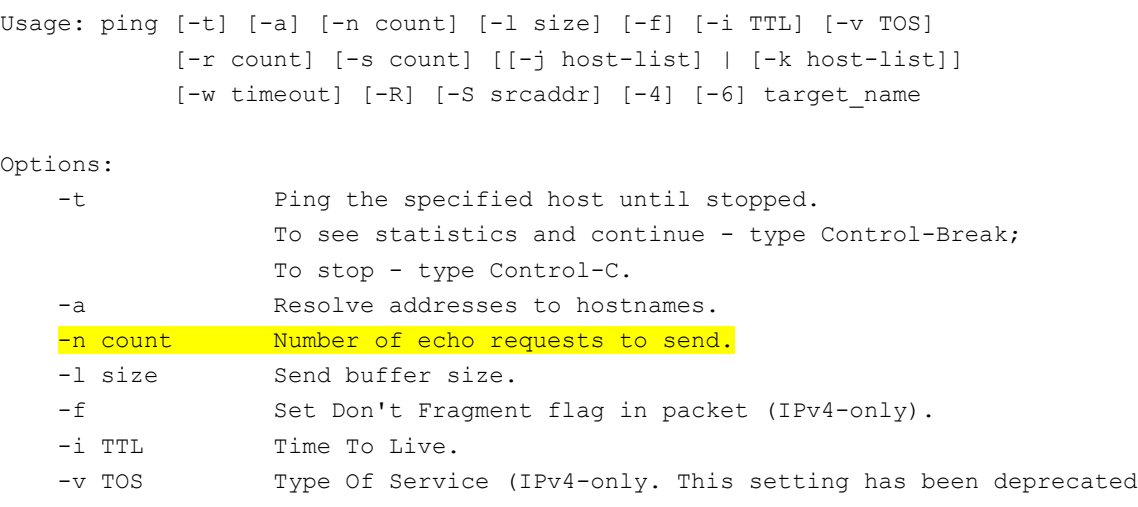

<resultado omitido>

b. Si utiliza el comando **ping** con la opción de cuenta, podrá enviar 25 solicitudes de eco al destino, como se muestra a continuación. Además, creará un archivo de texto con el nombre **arin.txt** en el directorio actual. Este archivo de texto contendrá los resultados de las solicitudes de eco.

C:\Users\User1> **ping –n 25 www.arin.net > arin.txt**

**Nota**: El terminal permanecerá en blanco hasta que el comando haya finalizado, porque en este ejemplo el resultado se redirigió a un archivo de texto: **arin.txt**. El símbolo **>** se utiliza para redirigir el resultado de pantalla al archivo y sobrescribir el archivo, si ya existe. Si desea añadir más resultados al archivo, reemplace **>** por **>>** en el comando.

c. Repita el comando **ping** para los otros sitios web.

```
C:\Users\User1> ping –n 25 www.afrinic.net > afrinic.txt
C:\Users\User1> ping –n 25 www.apnic.net > apnic.txt
C:\Users\User1> ping –n 25 www.lacnic.net > lacnic.txt
```
#### **Paso 3: Verificar la recopilación de datos.**

Para ver los resultados en el archivo creado, introduzca el comando **more** en el símbolo del sistema.

```
C:\Users\User1> more arin.txt
```

```
Pinging www.arin.net [192.149.252.76] with 32 bytes of data:
Reply from 192.149.252.76: bytes=32 time=108ms TTL=45
Reply from 192.149.252.76: bytes=32 time=114ms TTL=45
Reply from 192.149.252.76: bytes=32 time=112ms TTL=45
<resultado omitido>
Reply from 192.149.252.75: bytes=32 time=111ms TTL=45
Reply from 192.149.252.75: bytes=32 time=112ms TTL=45
Reply from 192.149.252.75: bytes=32 time=112ms TTL=45
Ping statistics for 192.149.252.75:
    Packets: Sent = 25, Received = 25, Lost = 0 (0% loss),
Approximate round trip times in milli-seconds:
    Minimum = 107ms, Maximum = 121ms, Average = 111ms
```
**Nota**: Presione la barra espaciadora para mostrar el resto del archivo o presione **q** para salir.

Para verificar que los archivos se hayan creado, utilice el comando **dir** para enumerar los archivos del directorio. También se puede utilizar el carácter comodín **\*** para filtrar solo los archivos de texto.

```
C:\Users\User1> dir *.txt
Volume in drive C is OS
Volume Serial Number is 0A97-D265
Directory of C:\Users\User1
02/07/2013 12:59 PM 1,642 afrinic.txt
02/07/2013  01:00 PM  1,615 apnic.txt
02/07/2013 12:40 PM 1,641 arin.txt
02/07/2013 12:58 PM 1,589 lacnic.txt
             4 File(s) 6,487 bytes
             0 Dir(s) 34,391,453,696 bytes free
```
Registre sus resultados en la siguiente tabla.

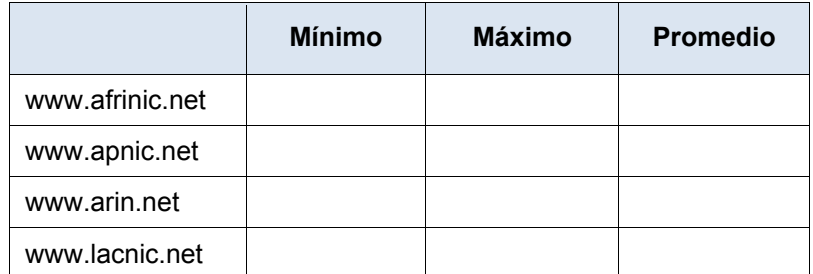

Compare los resultados de retardo. ¿De qué manera afecta el retardo la ubicación geográfica?

### **Parte 2: Utilizar el comando traceroute para registrar la latencia de la red.**

Según cuál sea el tamaño del ISP y la ubicación de los hosts de origen y destino, las rutas rastreadas pueden atravesar muchos saltos y una cantidad de ISP diferentes. Los comandos **traceroute** también pueden utilizarse para observar la latencia de la red. En la parte 2, se utiliza el comando **tracert** para rastrear la ruta a los mismos destinos utilizados en la parte 1. El comando tracert es la versión de Windows del comando traceroute.

El comando **tracert** utiliza paquetes ICMP de TTL superado y respuestas de eco ICMP para rastrear la ruta.

#### **Paso 1: Utilizar el comando tracert y registrar el resultado en archivos de texto.**

Copie los siguientes comandos para crear los archivos de traceroute:

```
C:\Users\User1> tracert www.arin.net > traceroute_arin.txt
C:\Users\User1> tracert www.lacnic.net > traceroute_lacnic.txt
C:\Users\User1> tracert www.afrinic.net > traceroute_afrinic.txt
C:\Users\User1> tracert www.apnic.net > traceroute_apnic.txt
```
**Nota**: Si los sitios web se resuelven en direcciones IPv6, puede usarse la opción -4 para resolver con direcciones IPv4, si lo desea. El comando se convierte en **tracert -4 [www.arin.net](http://www.arin.net/) > traceroute\_arin.txt**.

#### **Paso 2: Utilizar el comando more para examinar la ruta rastreada.**

a. Utilice el comando **more** para acceder al contenido de estos archivos:

C:\Users\User1> **more traceroute\_arin.txt**

```
Tracing route to www.arin.net [192.149.252.75]
over a maximum of 30 hops:
```
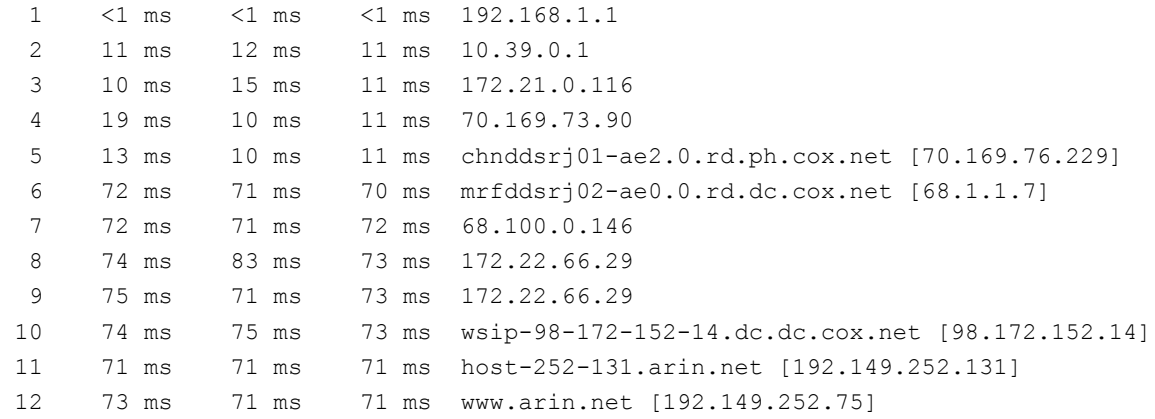

Trace complete.

En este ejemplo, demoró menos de 1 ms recibir una respuesta del gateway predeterminado (192.168.1.1). En el conteo de saltos 6, la ida y vuelta a 68.1.1.7 requirió un promedio de 71 ms. Para la ida y vuelta al destino final en www.arin.net, se requirió un promedio de 72 ms.

Entre las líneas 5 y 6, el retardo de red es mayor, según lo indica el aumento del tiempo de ida y vuelta de un promedio de 11 a 71 ms.

b. Realice el mismo análisis con el resto de los resultados del comando tracert.

¿A qué conclusión puede llegar con respecto a la relación entre el tiempo de ida y vuelta y la ubicación geográfica?

### **Parte 3: Comando extended traceroute**

Aunque **traceroute** tiene diferentes implementaciones según la plataforma, todas las versiones permiten que los usuarios ajusten su comportamiento. En Windows, esto puede lograrse con opciones y switches en la línea de comandos **tracert**.

a. La resolución de nombres inversa (que resuelve una dirección IP para un nombre de dominio) puede agregar una demora a los resultados de **tracert** y generar resultados imprecisos. Para garantizar que **tracert** no intentará resolver direcciones IP por salto de manera inversa, agregue la opción **–d** a la línea de comandos **tracert**:

```
C:\Users\User1> tracert –d www.arin.net > traceroute_d_arin.txt
C:\Users\User1> tracert –d www.lacnic.net > traceroute_d_lacnic.txt
C:\Users\User1> tracert –d www.afrinic.net > traceroute_d_afrinic.txt
C:\Users\User1> tracert –d www.apnic.net > traceroute_d_apnic.txt
```
b. Utilice el comando **more** para acceder al contenido de estos archivos:

```
C:\Users\User1> more traceroute_d_arin.txt
```
Tracing route to www.arin.net [192.149.252.75] over a maximum of 30 hops:

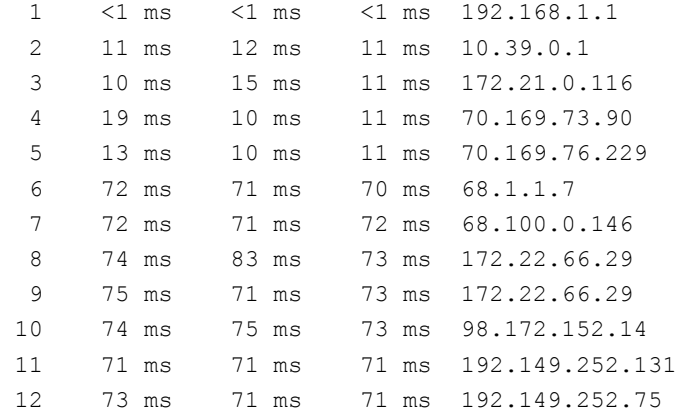

Trace complete.

¿Cuál es la diferencia entre el resultado de **tracert** después de agregar la opción **–d**?

**Nota:** El comando **tracert** de Windows presentará una lista de opciones disponibles junto con sus descripciones cuando se emite sin opciones.

**Nota:** La implementación de **traceroute** por parte de Cisco IOS también permite realizar ajustes, pero no utiliza opciones de la línea de comandos. El comando traceroute extendido de IOS presenta varias preguntas simples para permitir que el administrador indique los valores de los parámetros deseados.

### **Reflexión**

- 1. Los resultados de **tracert** y **ping** pueden proporcionar información importante sobre la latencia de la red. ¿Qué debe hacer si desea una representación precisa de la línea de base de la latencia de su red?
- 2. ¿Cómo puede utilizar la información de línea de base?